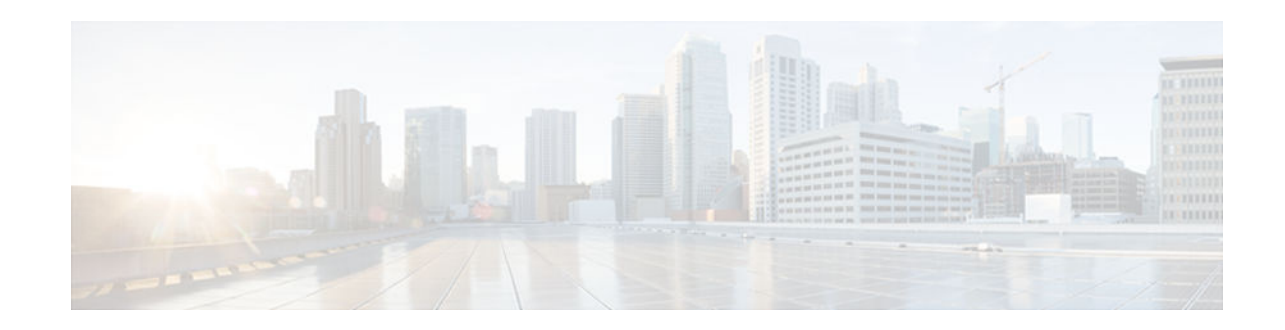

# **Match-in-VRF Support for NAT**

#### **Last Updated: November 29, 2012**

The Match-in-VRF Support for NAT feature supports Network Address Translation (NAT) of packets that communicate between two hosts within the same VPN routing and forwarding (VRF) instance. In intra-VPN NAT, both the local and global address spaces for end hosts are isolated to their respective VPNs, and as a result, the translated addresses for the hosts overlap each other. The Match-in-VRF Support for NAT feature helps separate the address space for translated addresses among VPNs.

- Finding Feature Information, page 1
- Restrictions for Match-in-VRF Support for NAT, page 1
- Information About Match-in-VRF Support for NAT, page 1
- [How to Configure Match-in-VRF Support for NAT, page 2](#page-1-0)
- [Configuration Examples for Match-in-VRF Support for NAT, page 7](#page-6-0)
- [Additional References, page 8](#page-7-0)
- [Feature Information for Match-in-VRF Support for NAT, page 9](#page-8-0)

## **Finding Feature Information**

 $\left\vert \cdot\right\vert$   $\left\vert \cdot\right\vert$   $\left\vert \cdot\right\vert$ **CISCO** 

Your software release may not support all the features documented in this module. For the latest caveats and feature information, see [Bug Search Tool](http://www.cisco.com/cisco/psn/bssprt/bss) and the release notes for your platform and software release. To find information about the features documented in this module, and to see a list of the releases in which each feature is supported, see the feature information table at the end of this module.

Use Cisco Feature Navigator to find information about platform support and Cisco software image support. To access Cisco Feature Navigator, go to [www.cisco.com/go/cfn.](http://www.cisco.com/go/cfn) An account on Cisco.com is not required.

## **Restrictions for Match-in-VRF Support for NAT**

The Match-in-VRF Support for NAT feature is not supported on interface overload configuration.

# **Information About Match-in-VRF Support for NAT**

Americas Headquarters: Cisco Systems, Inc., 170 West Tasman Drive, San Jose, CA 95134-1706 USA Match-in-VRF Support for NAT, page 2

### <span id="page-1-0"></span>**Match-in-VRF Support for NAT**

In Cisco IOS XE Release 3.5S and later releases, the Match-in-VRF Support for NAT feature supports NAT of packets that communicate between two hosts within the same VPN.

The VRF-aware NAT enables communication between hosts in the private address space in different VPN routing and forwarding (VRF) instances and common servers in the Internet or the global domain. Because IP addresses of the inside hosts overlap with each other, the VRF-aware NAT facilitates communication between these hosts by converting overlapped inside IP addresses into globally unique addresses. The Match-in-VRF Support for NAT feature extends VRF-aware NAT by supporting intra-VPN NAT capability. In the intra-VPN NAT, both the local and global address spaces for end hosts are isolated to their respective VPNs, and as a result translated addresses for hosts overlap each other. To separate the address space for translated addresses among VPNs, configure the **match-in-vrf** keyword in the NAT mapping (**ip nat inside source** command) configuration. Both static and dynamic NAT configurations support the **match-in-vrf** keyword.

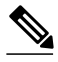

**Note** All NAT commands that support VRF support the **match-in-vrf** keyword. Because NAT outside rules (**ip nat outside source** command) support the match-in-VRF functionality by default, the **match-in-vrf** keyword is not supported by NAT outside rules.

In VRF-aware NAT, the IP alias and Address Resolution Protocol (ARP) entries for inside global addresses are configured in the global domain. For intra-VPN NAT, the IP alias and ARP entries for inside global addresses are configured in the VRF through which the translation happens. In intra-VPN NAT, configuration of the **match-in-vrf** keyword implies that at least one NAT outside interface is configured in the same VRF. The ARP entry in that VRF replies to the ARP request from the outside host.

If inside addresses are configured, the match-in-VRF is determined through inside mappings during the address translation of VRF traffic. If you have configured only outside mapping of IP addresses for address translations, the match-in-VRF will work. When a translation entry is created with both inside and outside mappings, the **match-in-vrf** keyword is determined by the inside mapping.

The Match-in-VRF Support for NAT feature supports the configuration of multiple dynamic mappings with the same IP address pool.

## **How to Configure Match-in-VRF Support for NAT**

- Configuring Static NAT with Match-in-VRF, page 2
- [Configuring Dynamic NAT with Match-in-VRF, page 5](#page-4-0)

### **Configuring Static NAT with Match-in-VRF**

Perform the following task to configure a static NAT translation and to enable NAT inside and outside traffic in the same VRF.

#### **SUMMARY STEPS**

- **1. enable**
- **2. configure terminal**
- **3. ip nat inside source static** *local-ip global-ip* [**vrf** *vrf-name* [**match-in-vrf**]]
- **4. interface** *type number*
- **5. ip address** *ip-address mask* [**secondary**]
- **6. ip nat inside**
- **7. ip vrf forwarding** *vrf-name*
- **8. exit**
- **9. interface** *type number*
- **10.ip address** *ip-address mask*
- **11.ip nat outside**

**12.ip vrf forwarding** *vrf-name*

**13. end**

#### **DETAILED STEPS**

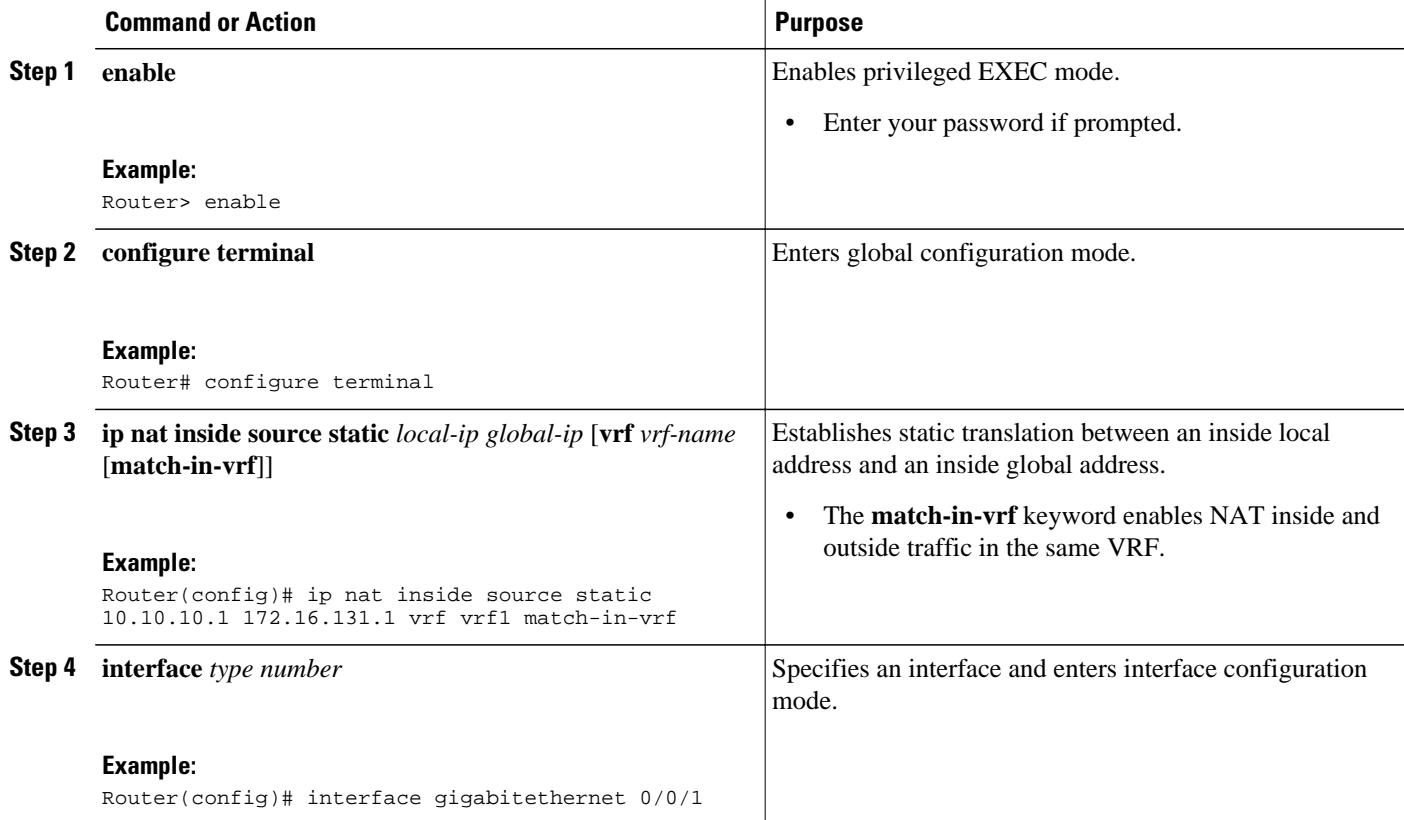

 $\overline{\phantom{a}}$ 

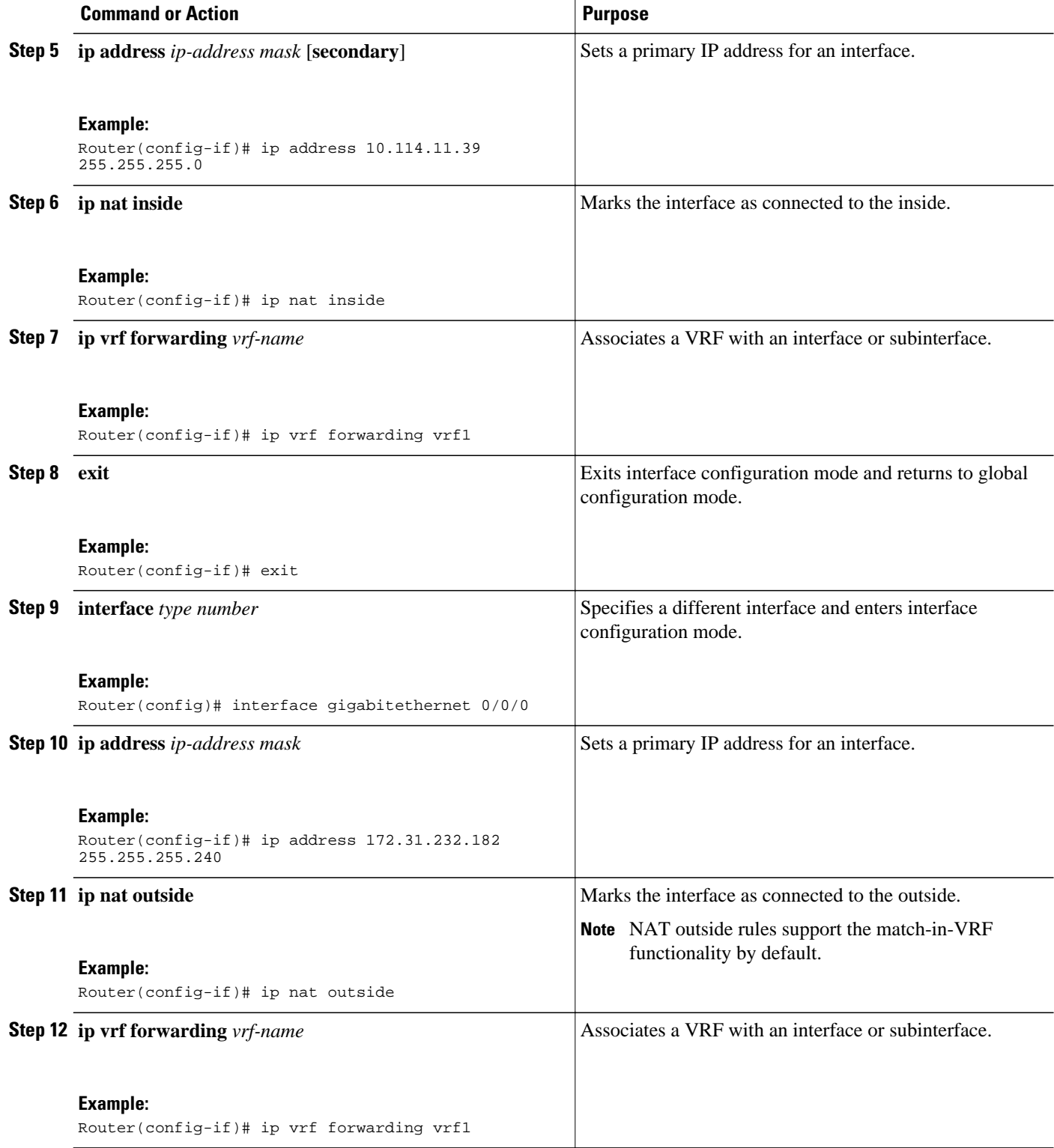

<span id="page-4-0"></span>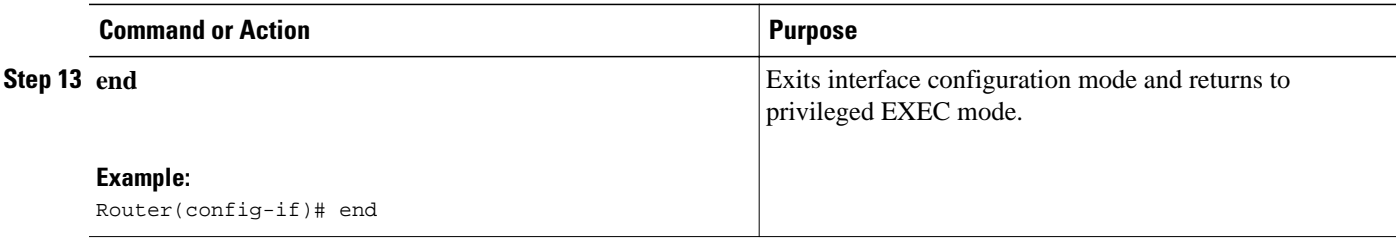

### **Configuring Dynamic NAT with Match-in-VRF**

Perform the following task to configure a dynamic NAT translation with the same address pool and to enable NAT inside and outside traffic in the same VRF.

#### **SUMMARY STEPS**

- **1. enable**
- **2. configure terminal**
- **3. ip nat inside source list** *access-list-number* **pool** *pool-name* [**vrf** *vrf-name* [**match-in-vrf**]]
- **4. access-list** *access-list-number* **permit source** [*source-wildcard*]
- **5. ip nat inside source list** *access-list-number* **pool** *pool-name* **vrf** *vrf-name* [**match-in-vrf**]
- **6. interface** *type number*
- **7. ip address** *ip-address mask*
- **8. ip nat inside**
- **9. ip vrf forwarding** *vrf-name*
- **10. exit**
- **11.interface** *type number*
- **12.ip address** *ip-address mask*
- **13.ip nat outside**
- **14.ip vrf forwarding** *vrf-name*
- **15. end**

#### **DETAILED STEPS**

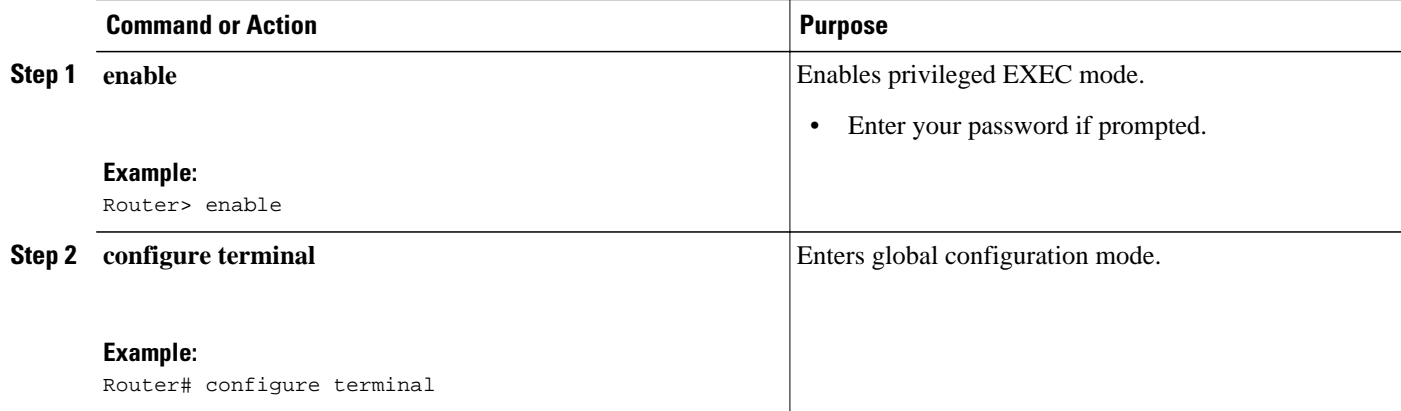

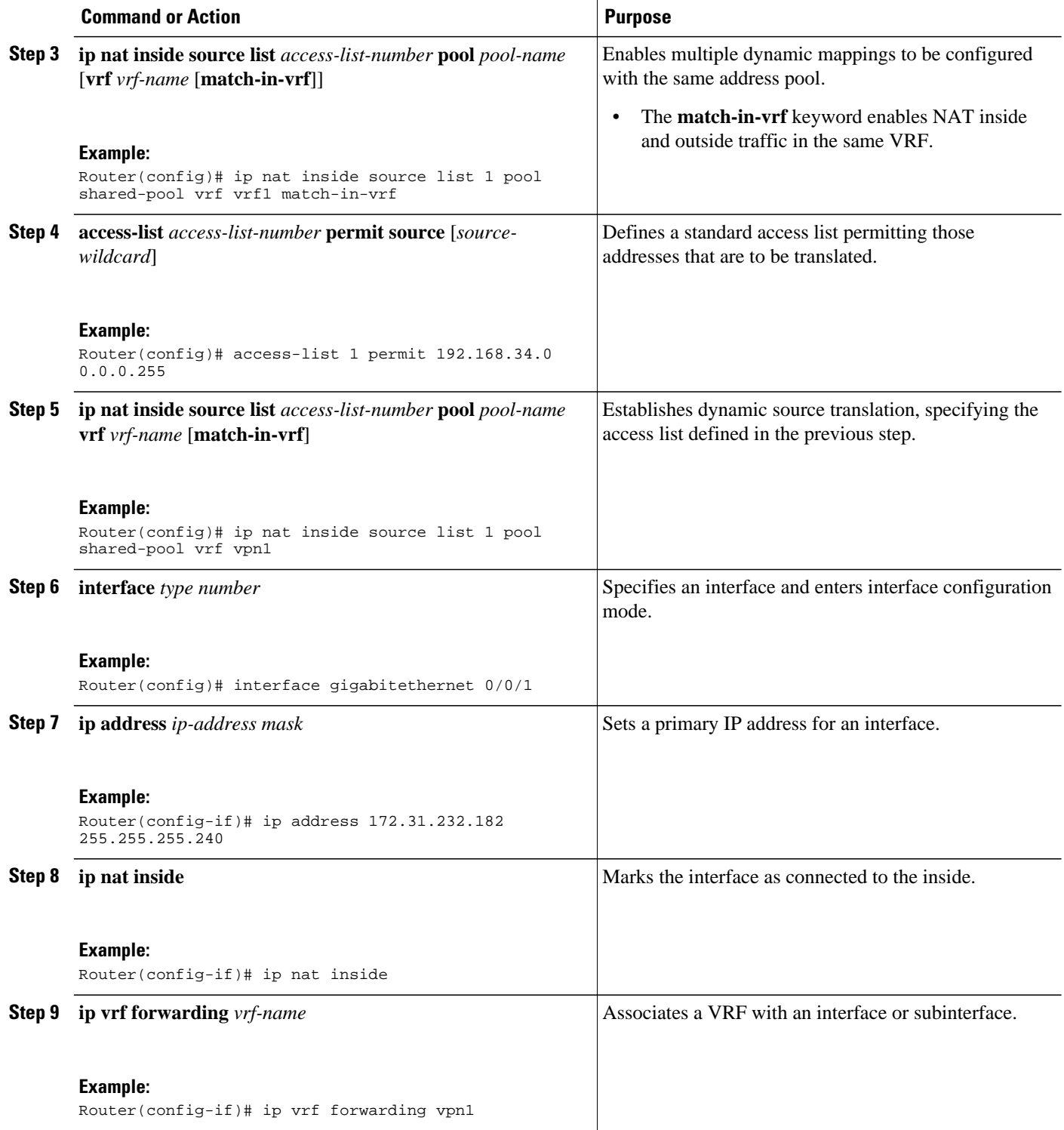

<span id="page-6-0"></span>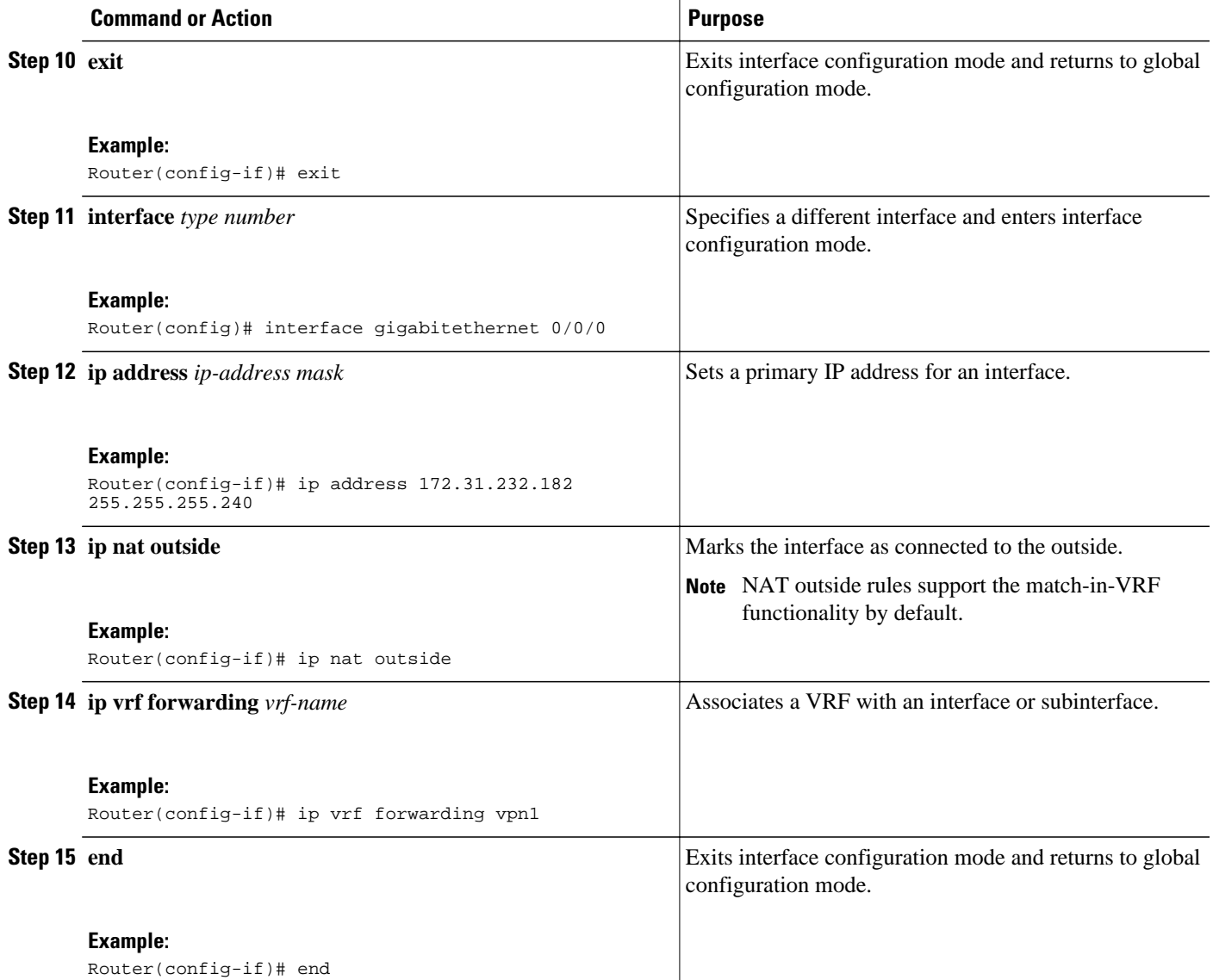

## **Configuration Examples for Match-in-VRF Support for NAT**

- Example: Configuring Static NAT with Match-in-VRF, page 7
- [Example: Configuring Dynamic NAT with Match-in-VRF, page 8](#page-7-0)

### **Example: Configuring Static NAT with Match-in-VRF**

The following example shows how to configure a static NAT translation between the local IP address 10.10.10.1 and the global IP address 172.16.131.1. The **match-in-vrf** keyword enables NAT inside and outside traffic in the same VRF.

```
Router# configure terminal
Router(config)# ip nat inside source static 10.10.10.1 172.16.131.1 vrf vrf1 match-in-vrf
```

```
Router(config)# interface gigabitethernet 0/0/1
Router(config-if)# ip address 10.114.11.39 255.255.255.0
Router(config-if)# ip nat inside
Router(config-if)# ip vrf forwarding vrf1
Router(config-if)# exit
Router(config)# interface gigabitethernet 0/0/0
Router(config-if)# ip address 172.31.232.182 255.255.255.240
Router(config-if)# ip nat outside
Router(config-if)# ip vrf forwarding vrf1
Router(config-if)# end
```
### **Example: Configuring Dynamic NAT with Match-in-VRF**

The following example shows how to configure dynamic NAT mappings with the same address pool. The **match-in-vrf** keyword enables NAT inside and outside traffic in the same VRF.

```
Router# configure terminal
Router(config)# ip nat inside source list 1 pool shared-pool vrf vrf1 match-in-vrf
Router(config)# access-list 1 permit 192.168.34.0 0.0.0.255
Router(config)# ip nat inside source list 1 pool shared-pool vrf vpn1
Router(config)# interface gigabitethernet 0/0/1
Router(config-if)# ip address 172.31.232.182 255.255.255.240
Router(config-if)# ip nat inside
Router(config-if)# ip vrf forwarding vpn1
Router(config-if)# exit
Router(config)# interface gigabitethernet 0/0/0
Router(config-if)# ip address 172.31.232.182 255.255.255.240
Router(config-if)# ip nat outside
Router(config-if)# ip vrf forwarding vpn1
Router(config-if)# end
```
## **Additional References**

#### **Related Documents**

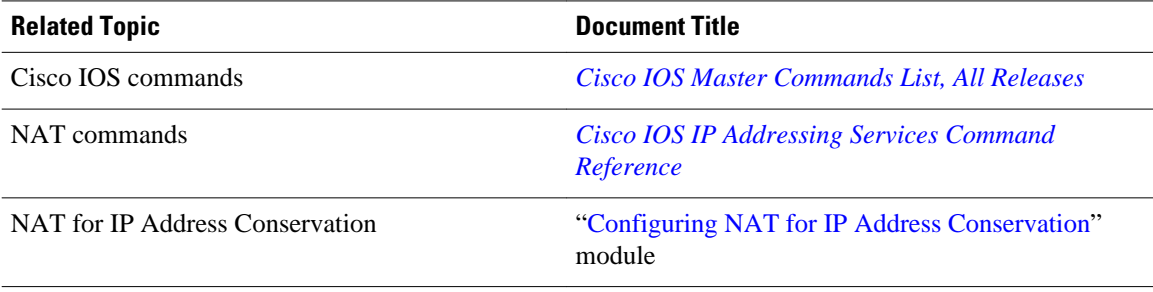

#### **Standards and RFCs**

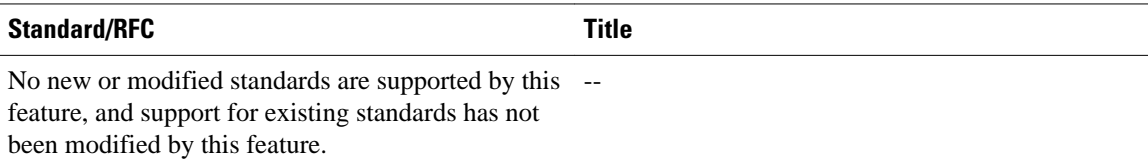

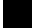

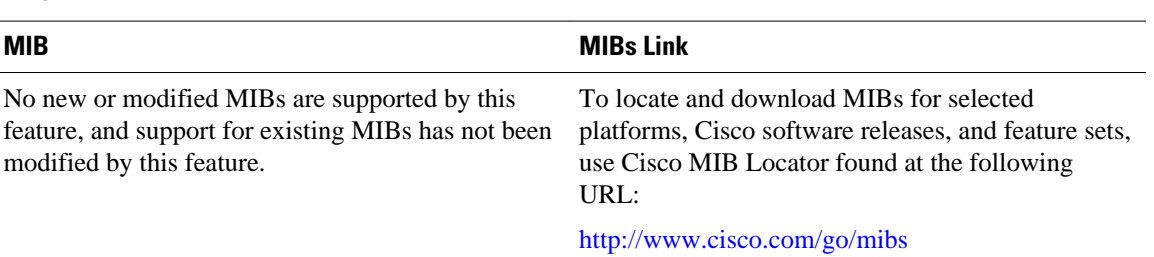

#### <span id="page-8-0"></span>**MIBs**

#### **Technical Assistance**

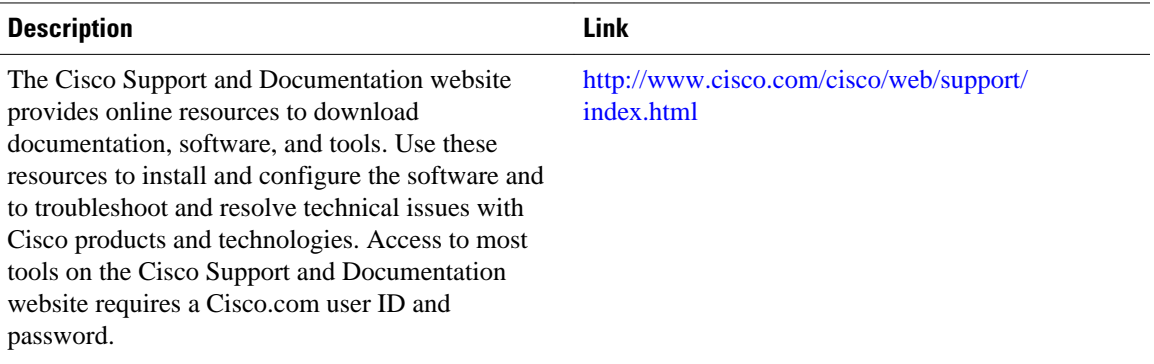

## **Feature Information for Match-in-VRF Support for NAT**

The following table provides release information about the feature or features described in this module. This table lists only the software release that introduced support for a given feature in a given software release train. Unless noted otherwise, subsequent releases of that software release train also support that feature.

Use Cisco Feature Navigator to find information about platform support and Cisco software image support. To access Cisco Feature Navigator, go to [www.cisco.com/go/cfn.](http://www.cisco.com/go/cfn) An account on Cisco.com is not required.

| <b>Feature Name</b>                                    | <b>Releases</b> | <b>Feature Information</b>                                                                                                    |
|--------------------------------------------------------|-----------------|----------------------------------------------------------------------------------------------------|
| Match-in-VRF Support for NAT Cisco IOS XE Release 3.5S |                 | The Match-in-VRF Support for<br>NAT feature supports the NAT<br>translation of packets that<br>communicate between two hosts<br>within the same VPN. |

*Table 1 Feature Information for Match-in-VRF Support for NAT*

Cisco and the Cisco logo are trademarks or registered trademarks of Cisco and/or its affiliates in the U.S. and other countries. To view a list of Cisco trademarks, go to this URL: [www.cisco.com/go/trademarks.](http://www.cisco.com/go/trademarks)

Third-party trademarks mentioned are the property of their respective owners. The use of the word partner does not imply a partnership relationship between Cisco and any other company. (1110R)

Any Internet Protocol (IP) addresses and phone numbers used in this document are not intended to be actual addresses and phone numbers. Any examples, command display output, network topology diagrams, and other figures included in the document are shown for illustrative purposes only. Any use of actual IP addresses or phone numbers in illustrative content is unintentional and coincidental.

© 2012 Cisco Systems, Inc. All rights reserved.